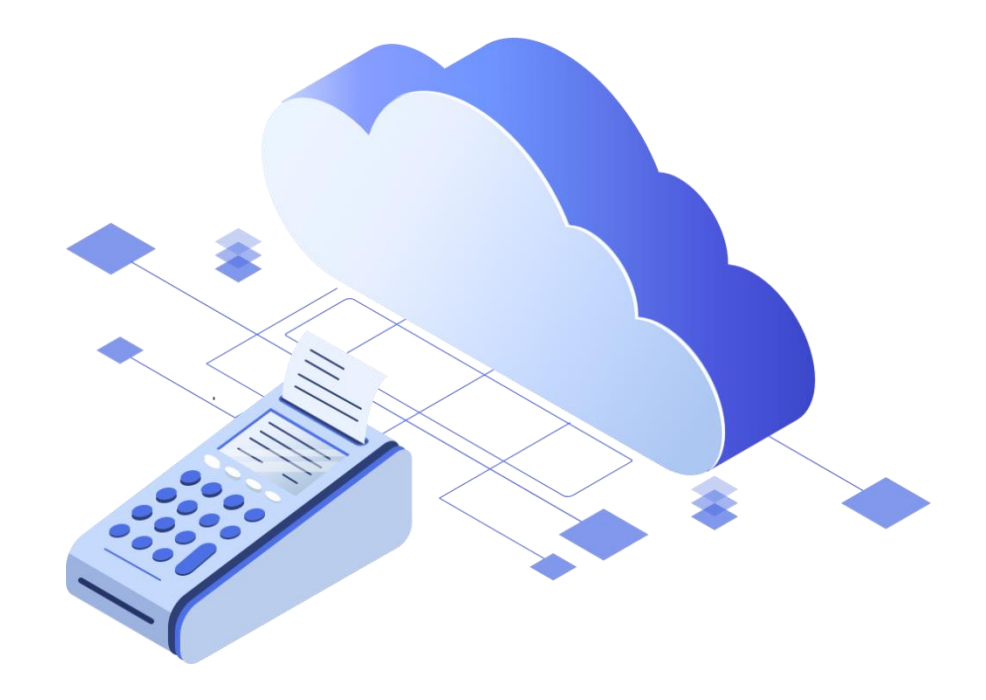

# Коррекция ошибочного фискального документа по ФФД 1.05 и ФФД 1.1.

ООО «БИФИТ КАССА»

## **Введение**

На момент написания настоящей инструкции авторы придерживались концепции изложенной в письме Федеральной Налоговой Службы от 06.08.2018 № ЕД-4-20/15240@, «ОБ ОСОБЕННОСТЯХ ФОРМИРОВАНИЯ КАССОВОГО ЧЕКА КОРРЕКЦИИ», раскрывающей порядок проведения процедуры «Коррекции» для ФФД 1.05 и ФФД 1.1.

В настоящей инструкции приведены примеры процедуры «Коррекции» для арендованной пользователем облачной ККТ в сервисе БИФИТ Онлайн.

#### **Алгоритм для ФФД 1.05**

Исправление ошибки происходи путем формирования **чека возврата**. Такой чек можно сформировать в рамках любой смены: сегодня, завтра и в любой другой момент, как только обнаружите ошибку.

- 1. Признак расчета. Чек возврата нейтрализует ошибку, поэтому признак расчета в таком чеке должен быть «обратным». Если исправляемый чек был с признаком «приход», отменяющий чек сделайте с признаком «возврат прихода». Если «расход» — «возврат расхода».
- 2. Способ оплаты. В качестве способа оплаты ФНС рекомендует писать «встречное предоставление». Это значит, что деньги клиенту не возвращали. Если возврат средств был, то указывайте, каким образом: наличными или безналичными.
- 3. Дополнительный реквизит чека Укажите фискальный признак (ФПД или ФП) ошибочного чека. Через ФПД вы связываете чек возврата с ошибочным чеком. ФНС рекомендует указывать ФПД ошибочного чека в дополнительном реквизите возвратного чека (тег 1192) ([приказ ФНС России от](https://normativ.kontur.ru/document?moduleId=1&documentId=325979&p=1210&utm_source=google&utm_medium=organic&utm_referer=www.google.com&utm_startpage=kontur.ru%2Farticles%2F5611&utm_orderpage=kontur.ru%2Farticles%2F5611) 21.03.2017 № ММВ-7-20/229@).
- 4. Все остальные реквизиты чека, должны быть такие же, как и в ошибочном чеке, даже неправильные сведения.
- 5. Сформируйте корректный чек. Признак расчета будет аналогичным признаку в неправильном чеке. Продублируйте все реквизиты из ошибочного чека кроме неправильных и укажите корректные данные.

Когда сформируете корректный чек, сообщите об этом в свою инспекцию. В заявлении опишите ошибку, опишите, как исправили, и укажите ФПД чеков, если это не удалось сделать в самом чеке. Заявление можно принести лично, отправить по почте или на электронный адрес.

### **Алгоритм для ФФД 1.1**

Исправление ошибки происходи путем формирования **чека коррекции**. Сначала нужно отменить ошибку **чеком коррекции**. А потом сформировать чек коррекции с правильными данными.

Что учесть при заполнении данных?

1. Каждую исправляемую сумму нужно указывать отдельной строкой.

2. Признак расчета должен быть «обратным». Если ошибочный чек был с признаком «приход», чек коррекции сделайте с признаком «возврат прихода». Если на расход, то — возврат расхода.

3. В чек коррекции нужно перенести все реквизиты из ошибочного чека, в том числе те, в которых ошиблись. Дополнительно потребуются:

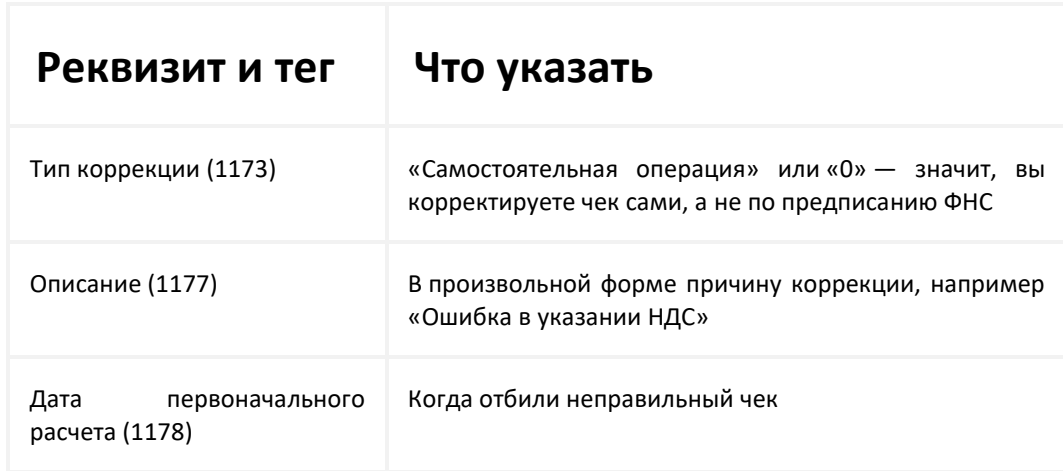

4. Дополнительный реквизит чека — укажите фискальный признак (ФП или ФПД) ошибочного чека. По этому реквизиту налоговая поймет, какой чек исправляется. Сформируйте правильный чек коррекции.

- Признак расчета такой же, как в ошибочном чеке.
- Перенесите всю информацию из исправляемого чека, но с правильными данными.
- Тип коррекции, описание коррекции и дата все, как в чеке коррекции см. таблицу выше.
- Дополнительный реквизит чека укажите фискальный признак некорректного чека. Это делается для того, чтобы связать воедино все чеки, сформированные для исправления ошибки.

Если скорректировали чек общей суммой, составьте акт с перечислением всех исправляемых чеков и приложите его к заявлению. Согласно примечанию к ч. 15 ст. 14.5 КоАП РФ, сообщать письменно в ФНС не нужно, если применили чек коррекции.

Но штрафа можно избежать, только если по информации из чека можно установить «события административного правонарушения». Когда коррекция выполнена общей суммой, информации в чеке для этого недостаточно. Поэтому, на наш взгляд, нужен подробный акт и заявление.

## **Алгоритм формирования чека коррекции прихода в ЛК БИФИТ Бизнес**

- 1. Перейдите в Web-кассу, которая располагается в меню БИФИТ Онлайн;
- 2. Выберите торговый объект, где был сформирован некорректный чек и необходимую операцию;
- 3. Нажмите клавишу «Сформировать чек»;

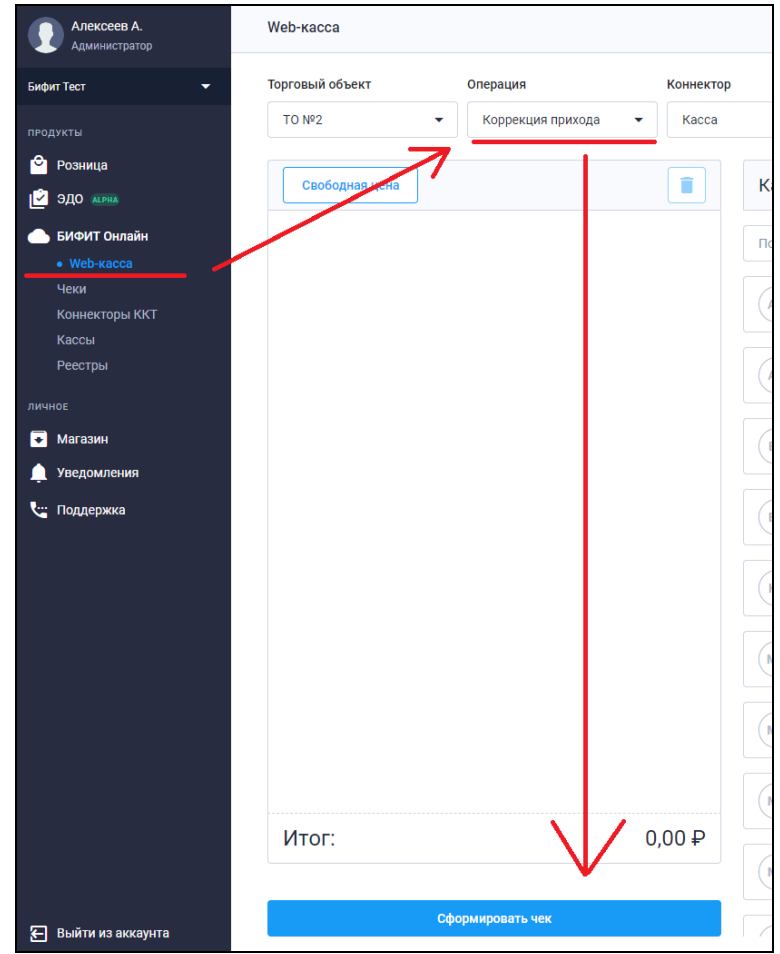

- 4. Выберите тип коррекции «Самостоятельная» (в случае, если ошибку нашли сами) или «По предписанию» (если ошибку раньше вас обнаружила ФНС и обязала её исправить)
- 5. Укажите номер фискального документа, коррекцию которого нужно осуществить, а также дату, когда этот чек был пробит.
- 6. Важно ввести описание по сути, причину коррекции.
- 7. Укажите систему налогообложения, в рамках которой был сформировать некорректный чек, а также способ оплаты и сумму НДС, в случае, если номенклатура, указанная в некорректном чеке, им облагается.
- 8. Укажите сумму и величину НДС, если это необходимо.
- 9. Нажмите клавишу «Сформировать чек»

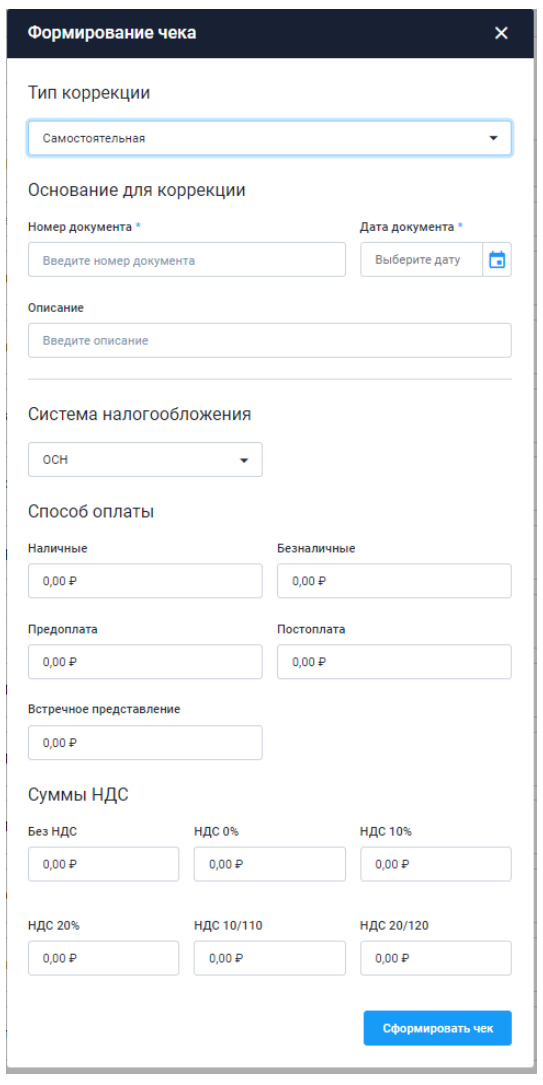